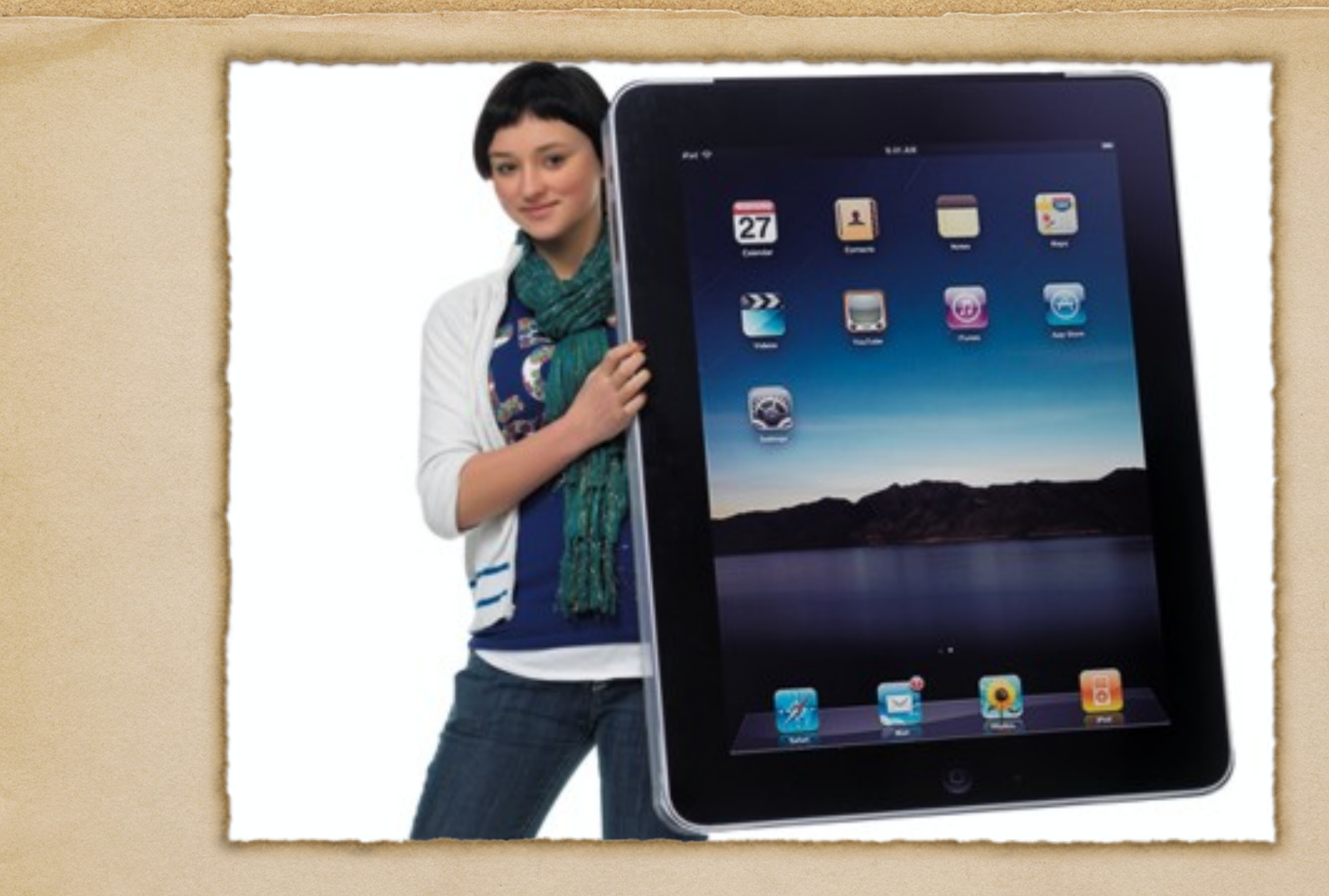

Learning with iPads

# Setting Passwords

- Passwords should be set to lock the screen and prevent any unauthorized person from accessing your information.
- For parents, you can set passwords to restrict the iPad from downloading any inappropriate material. This password is separate from the locking password.
- Make sure you write your password down and do not share it with friends.

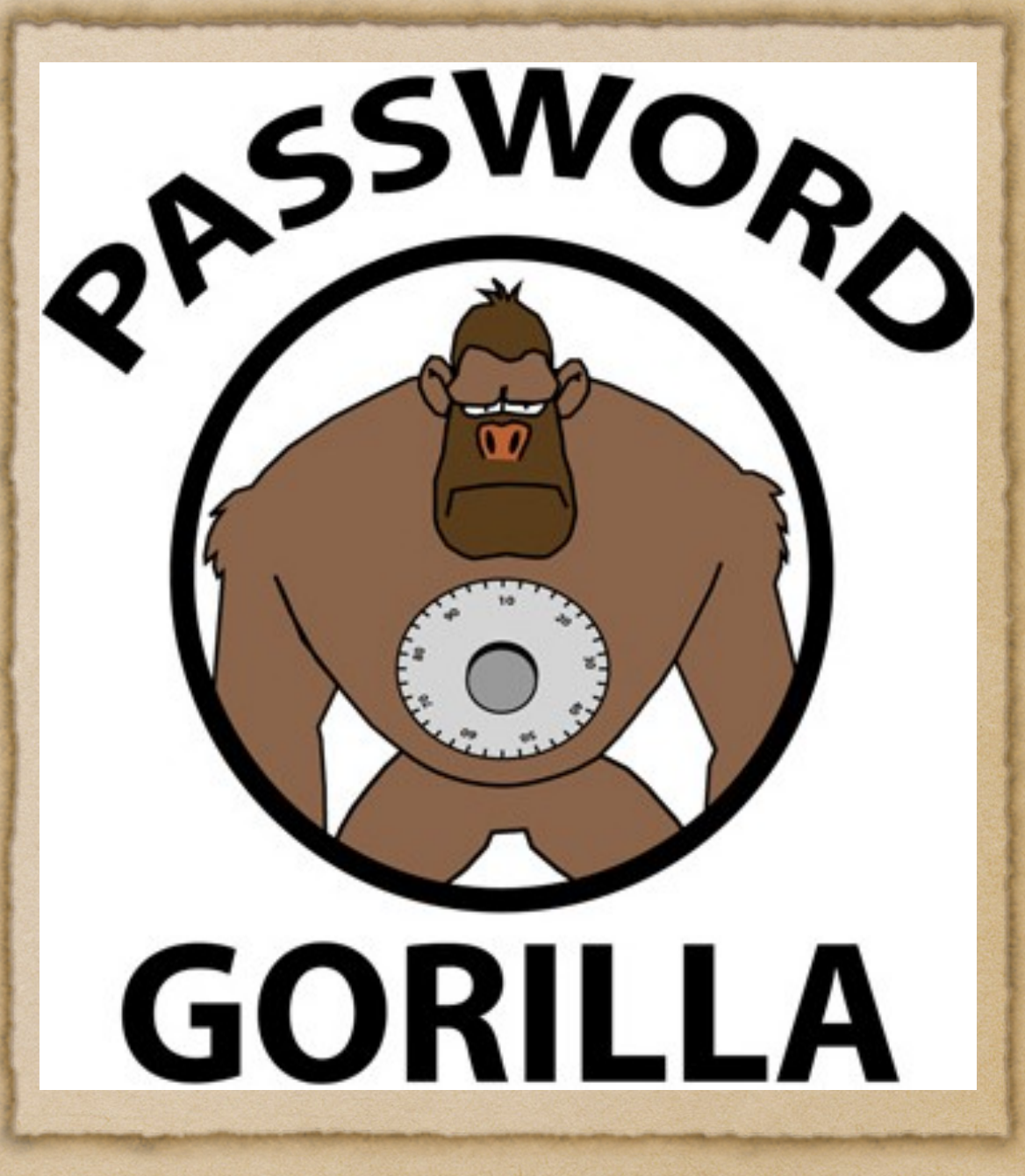

## The General Settings Menu

The Settings Menu is how to change many of the specifics of your iPad including sounds, privacy settings, and Apple's iCloud.

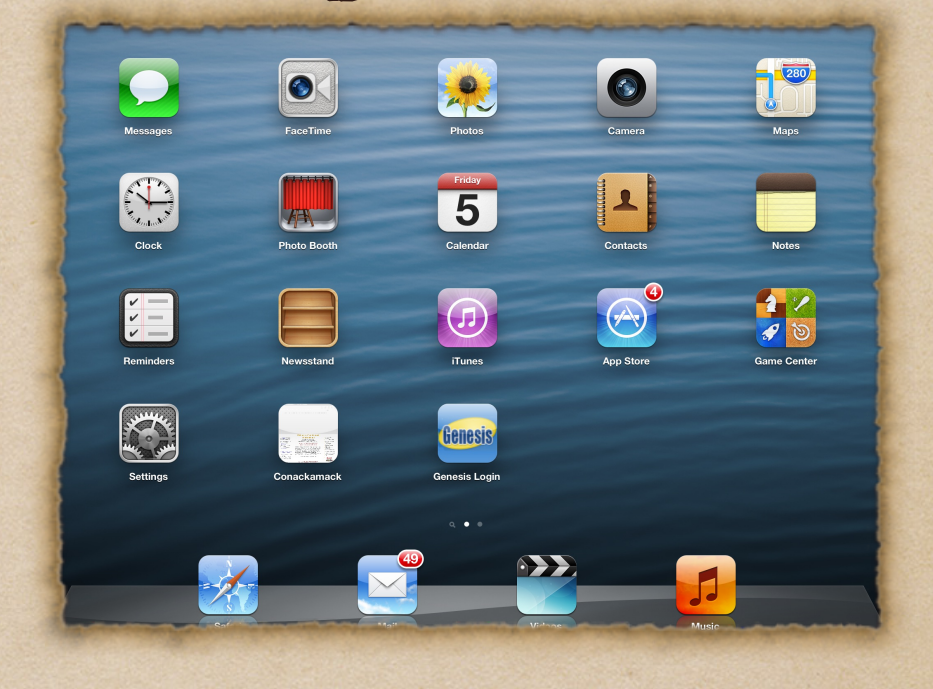

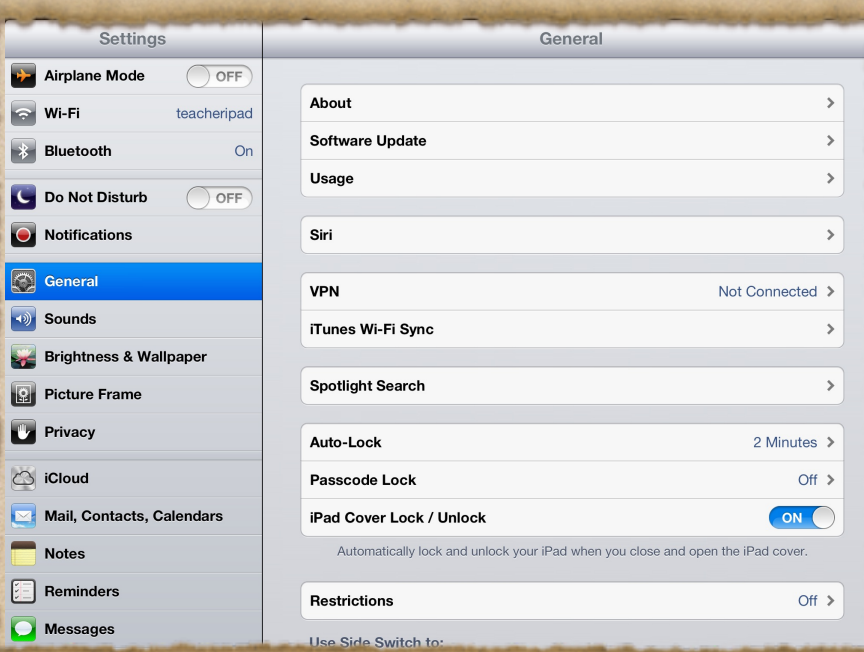

## What is iCloud?

- iCloud is a wireless hard drive for all apps and files created using certain applications on the iPad.
- Once the information is uploaded, students can access their information from their iPad, iPhone, or iPod Touch.

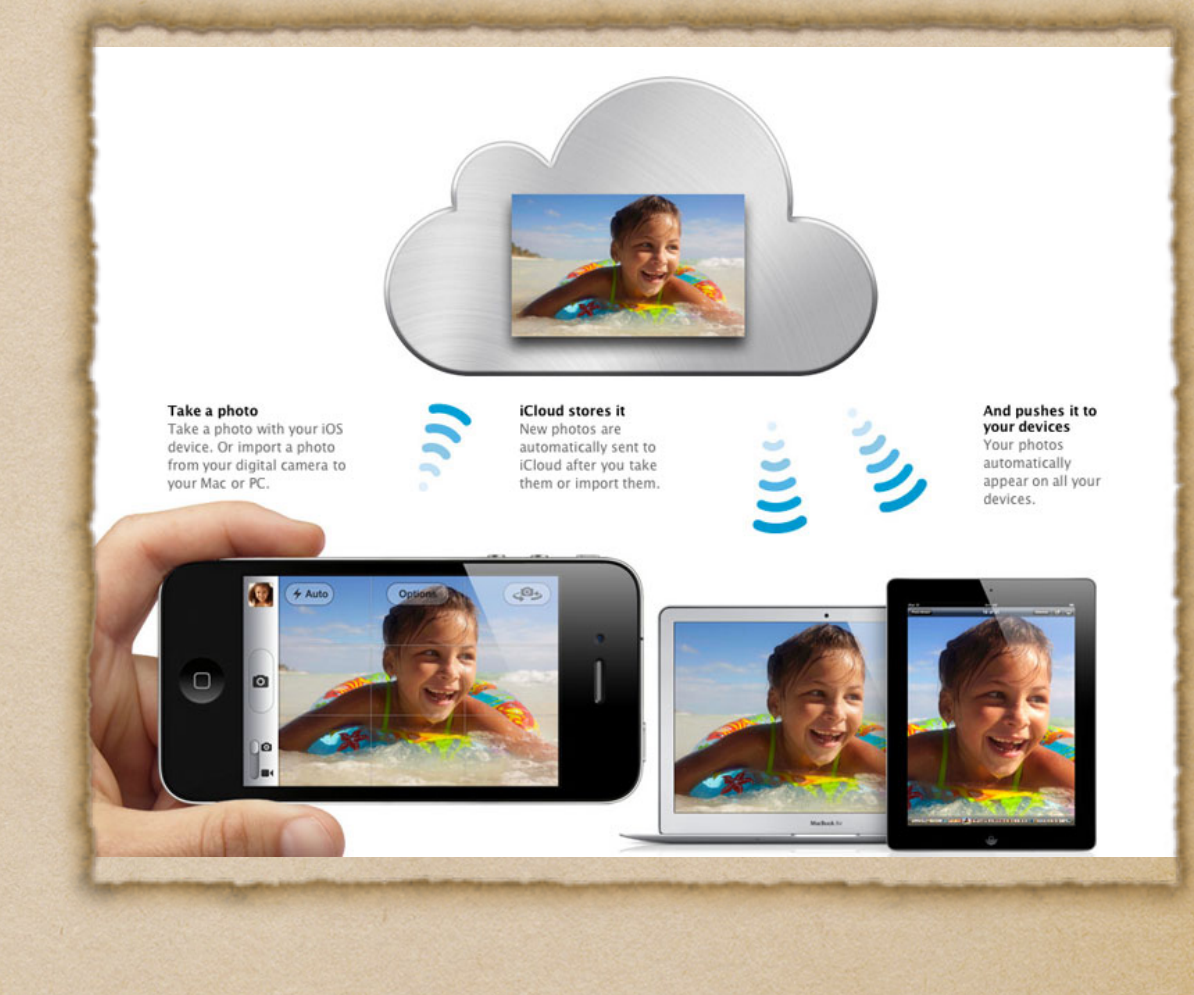

## iCloud Settings

- iCloud is the way to keep track of any Apple device.
- iCloud setup is found in your general settings menu under Mail, Contacts, and Calendars.
- Finding your device is as easy as logging on to [iCloud.com](http://iCloud.com) from any computer.

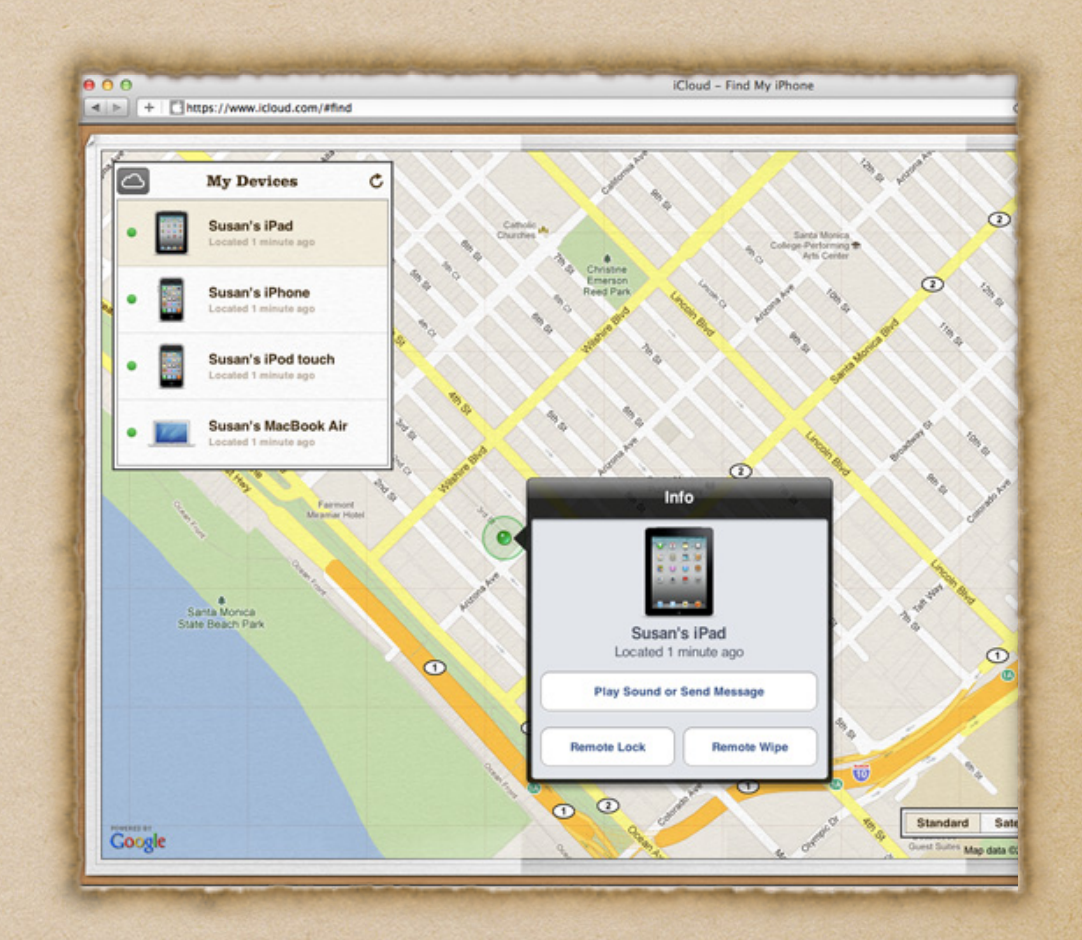

## Location Settings

- Location settings must be turned on to allow Apple to find your iPad.
- Location settings should not be turned on for any other applications. This is especially true for the iPad's camera.

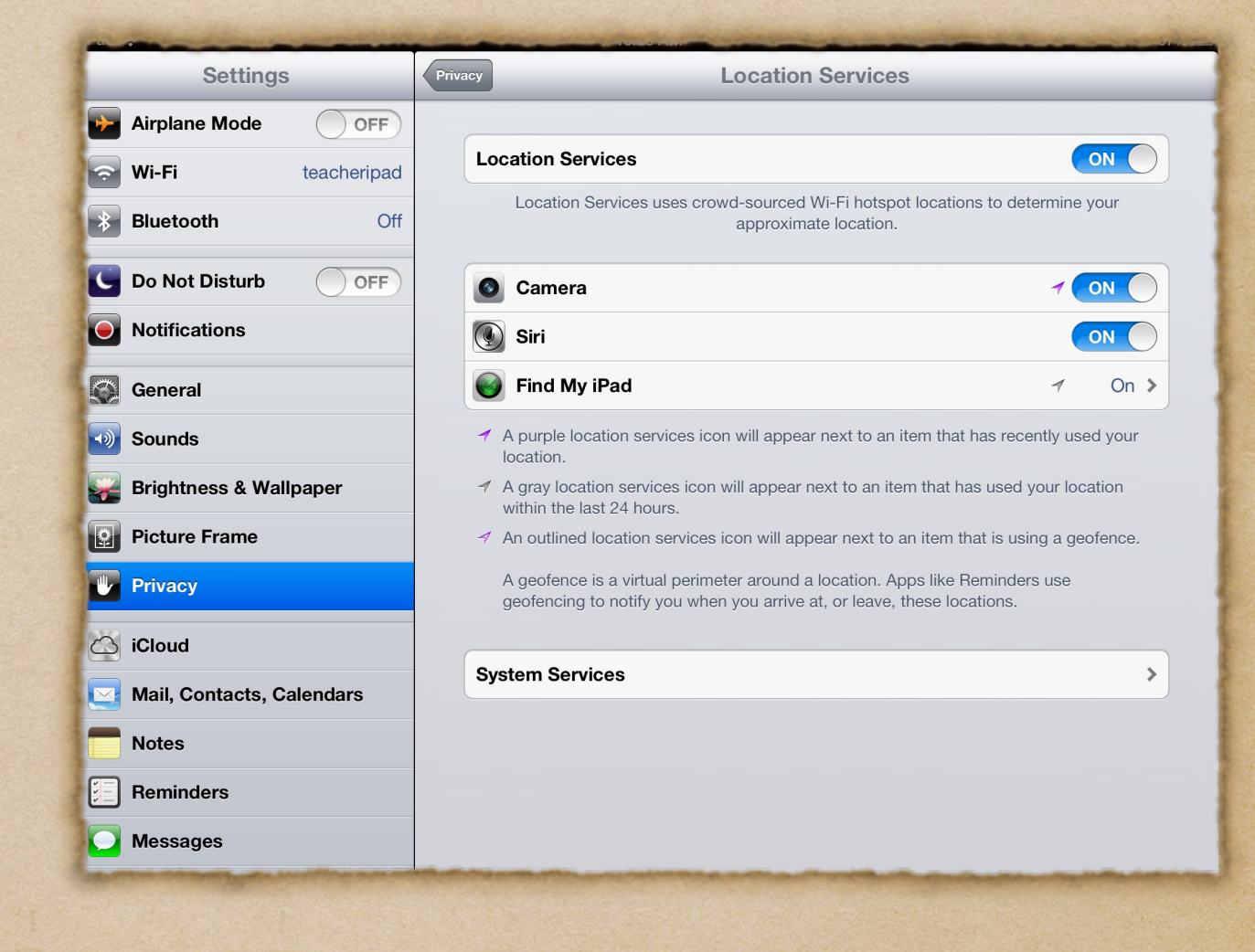

### Using the App Store and iBooks

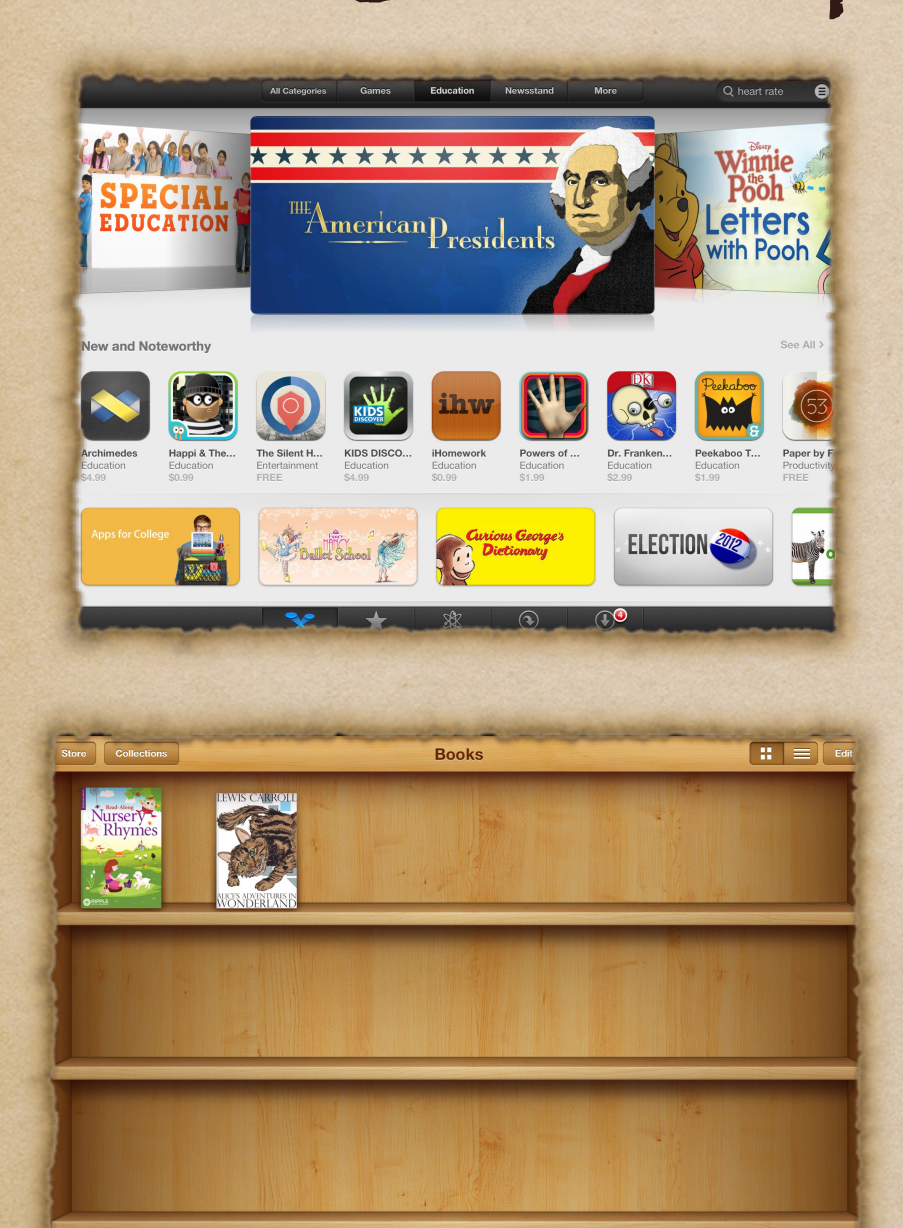

- Once you have an Apple ID click on the App Store
- Download the list of free applications using your Apple ID
- iBooks allows you to highlight, make notes, find definitions, and for some have the book read to you.
- Electronic books are available at the Piscataway Public Library with a valid library card.

# Using Safari

Safari is the web browser for the iPad and will allow the students to research and communicate.

Not only can bookmarks be created, they can be stored as icons on the iPad desktop.

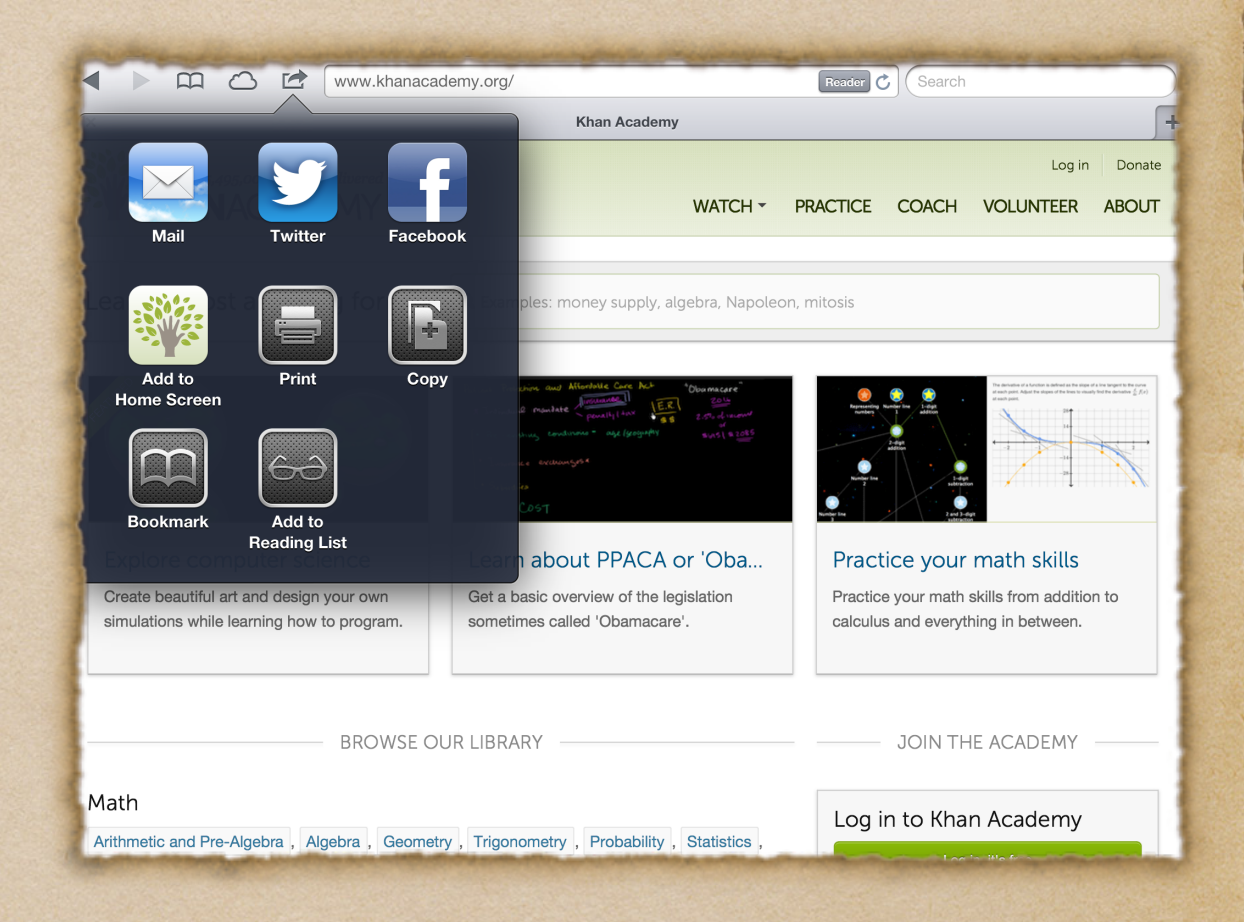

## Annotating PDF files using Notability

Show parents and students how to download PDF files off of the web and edit them using Notability.

Example would be [kutasoftware.com](http://kutasoftware.com)

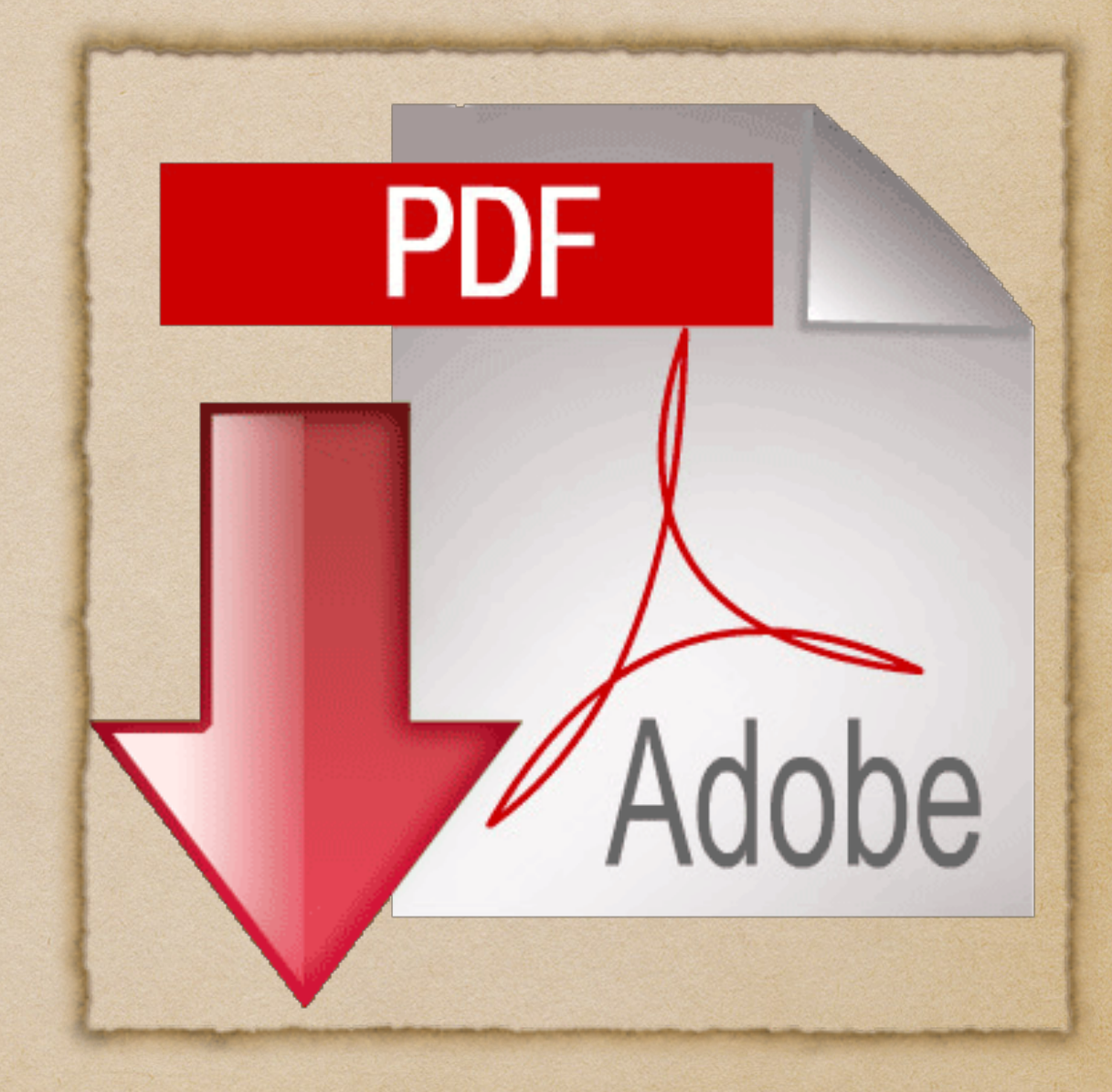

### Use in the Math classroom

- Math textbooks and support is now available online to all students.
- Home works are assigned and expected to be completed with the use of the iPad.
- In addition, students can use resources like [Khan Academy](www.khanacademy.com) with their iPad.

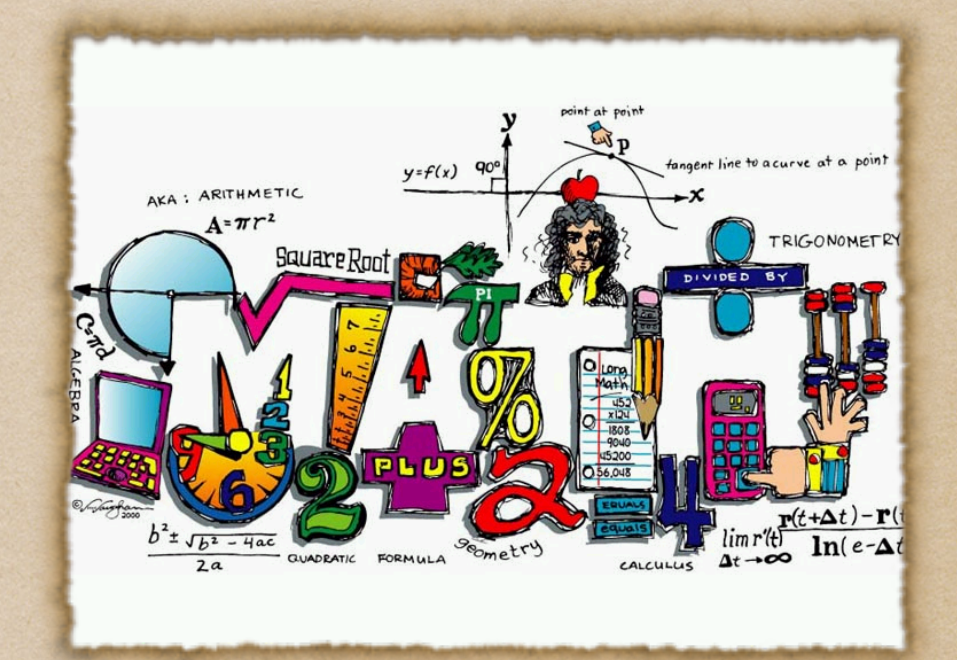

#### Use in the Science Classroom

Even thought the iPad is a piece of technology, students get more hands on experiences in biology labs.

Did you know that you could dissect a frog on the iPad?

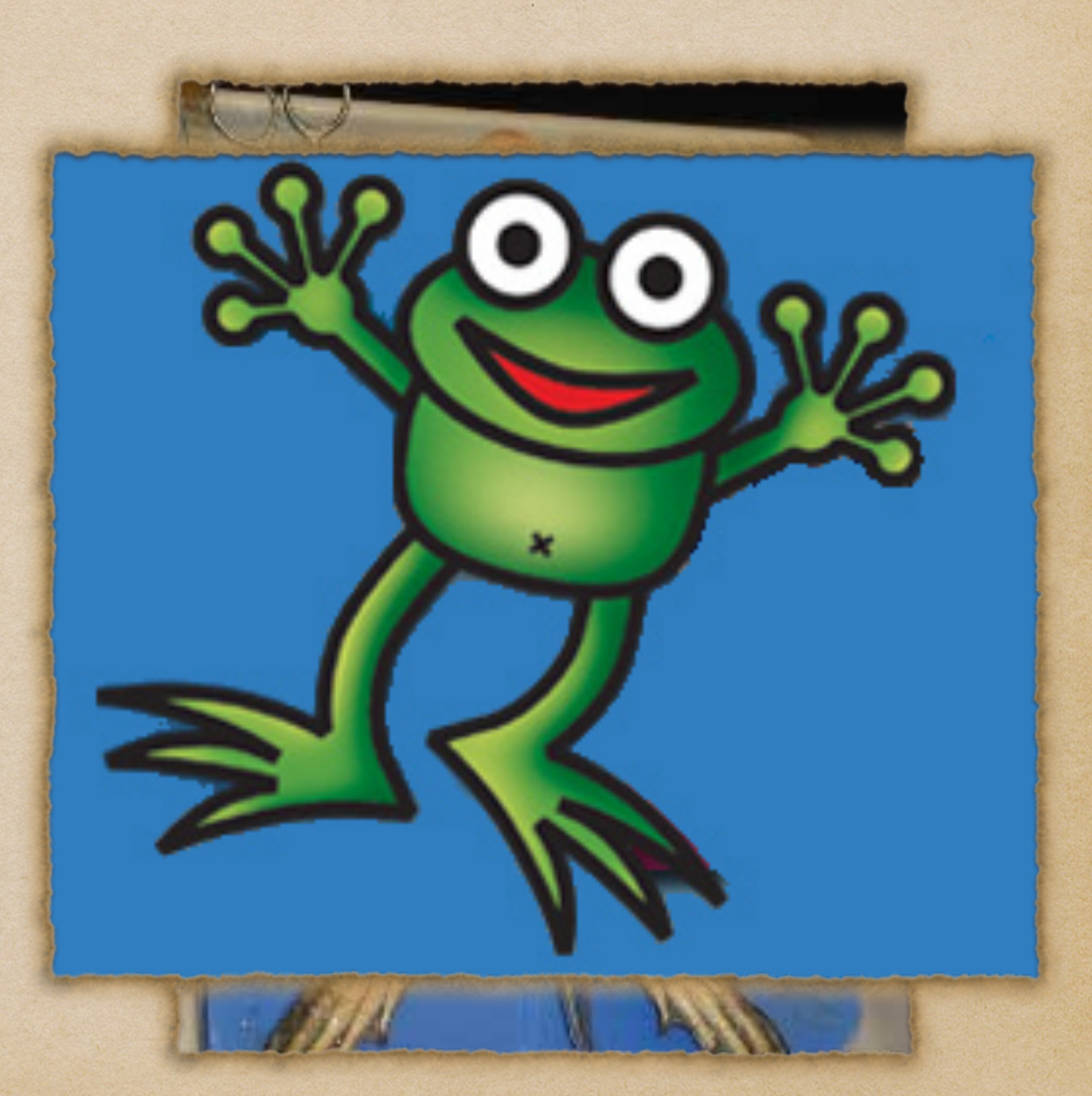

## Use in the English Classroom

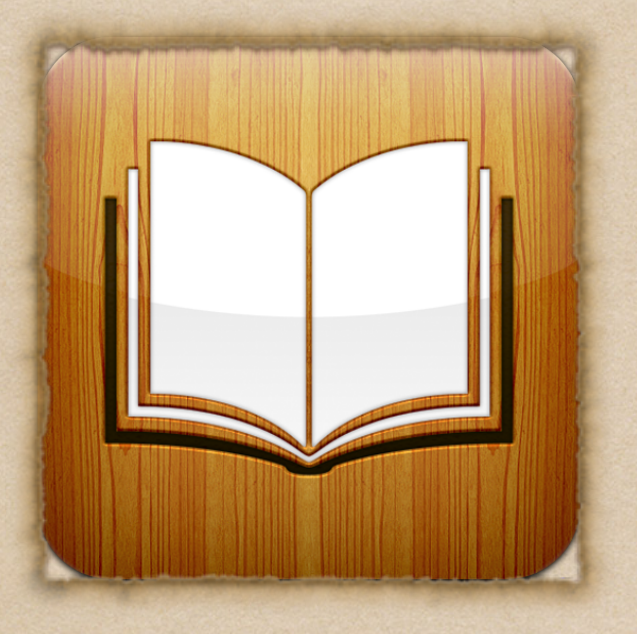

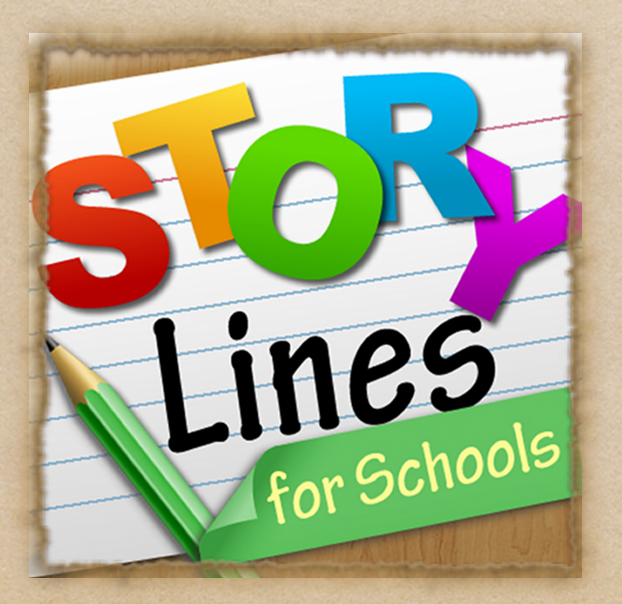

- In English courses, students can use iBooks in conjunction with Safari to find situations that match the story.
- They can also work on hyper descriptive writing by playing games like StoryLines.

#### Classroom use in Social Studies

- History Tools is a great app that will give you the most amount of information about any day of the year.
- Students can also travel part of the Oregon Trail and see what life would have been like "back in the day".

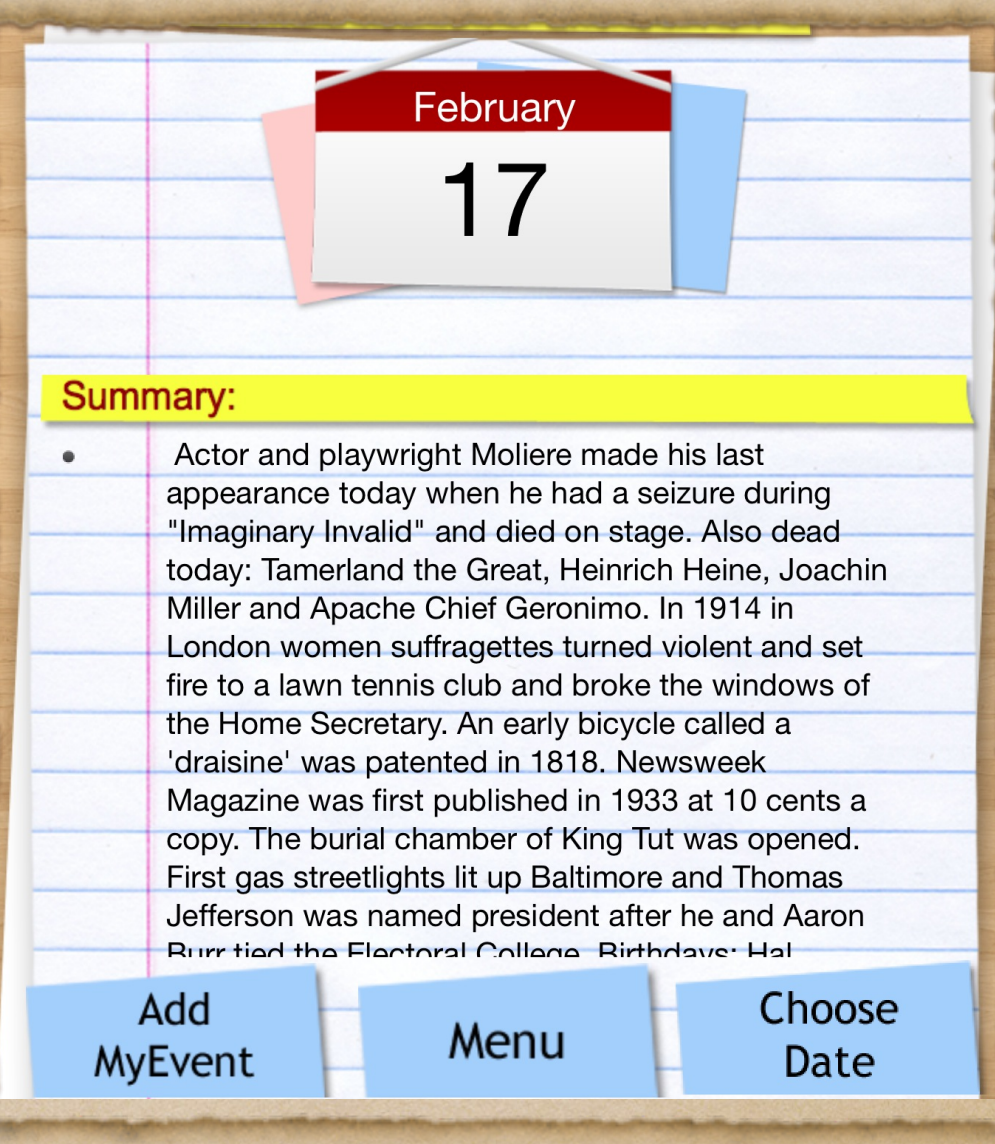

## Collaboration

There are a number of ways that students use the iPad to work with each other

In Piscataway our goal is to use the technology to not only teach our curriculum, but to prepare them for the technology that they will be using out in the workforce.

# My Big Campus

- The days of Facebook have changed the way the world operates.
- In school, we use a program called My Big Campus.
- Students have all the functionality of a Facebook page but it is controlled by the school district to be as safe as possible.

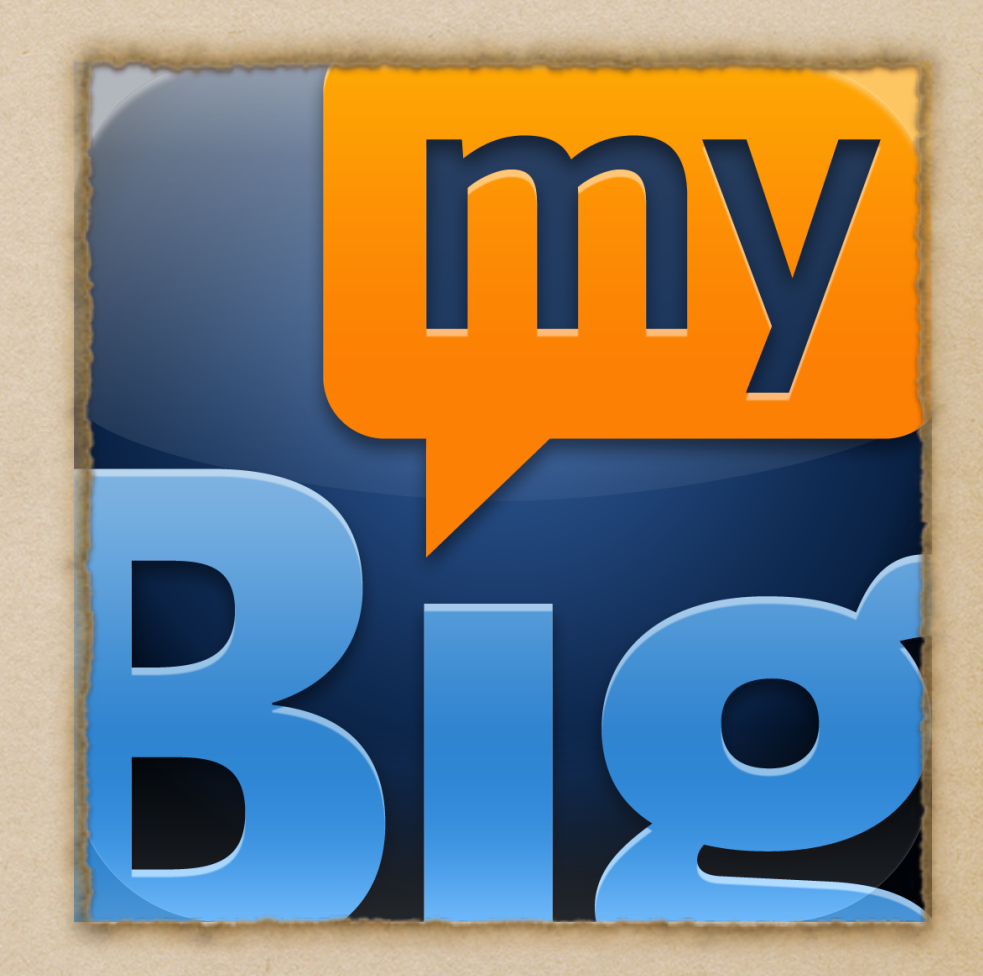

#### Classroom use in Collaboration

Educreations is a great way to have students plan out a video and record. They can then share this video with their classmates.

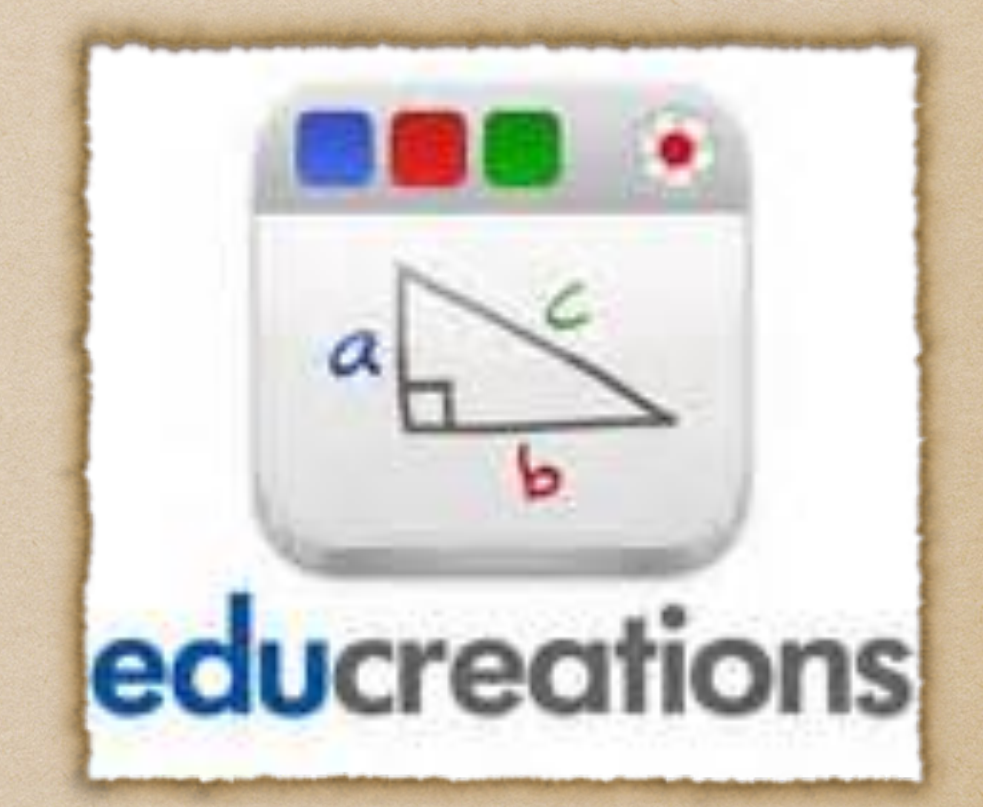

## Keynote

Many times teachers will ask for a presentation so that students can not only research their ideas, but share them with the rest of the class on My Big Campus.

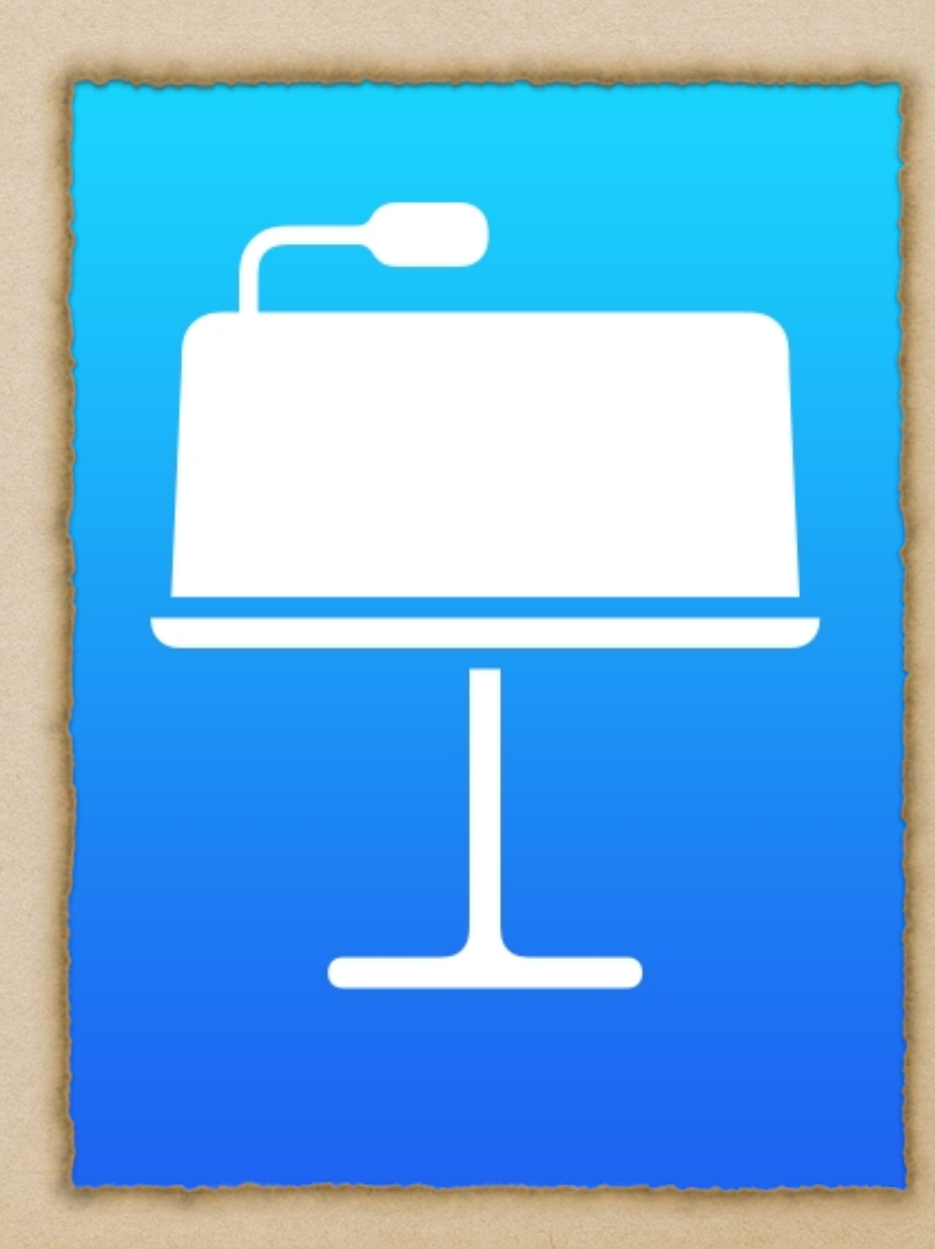

#### Extras...

Stylus used as a pen on the iPad screen

Screen cover

Bluetooth keyboard

Earbuds

Screen wipes

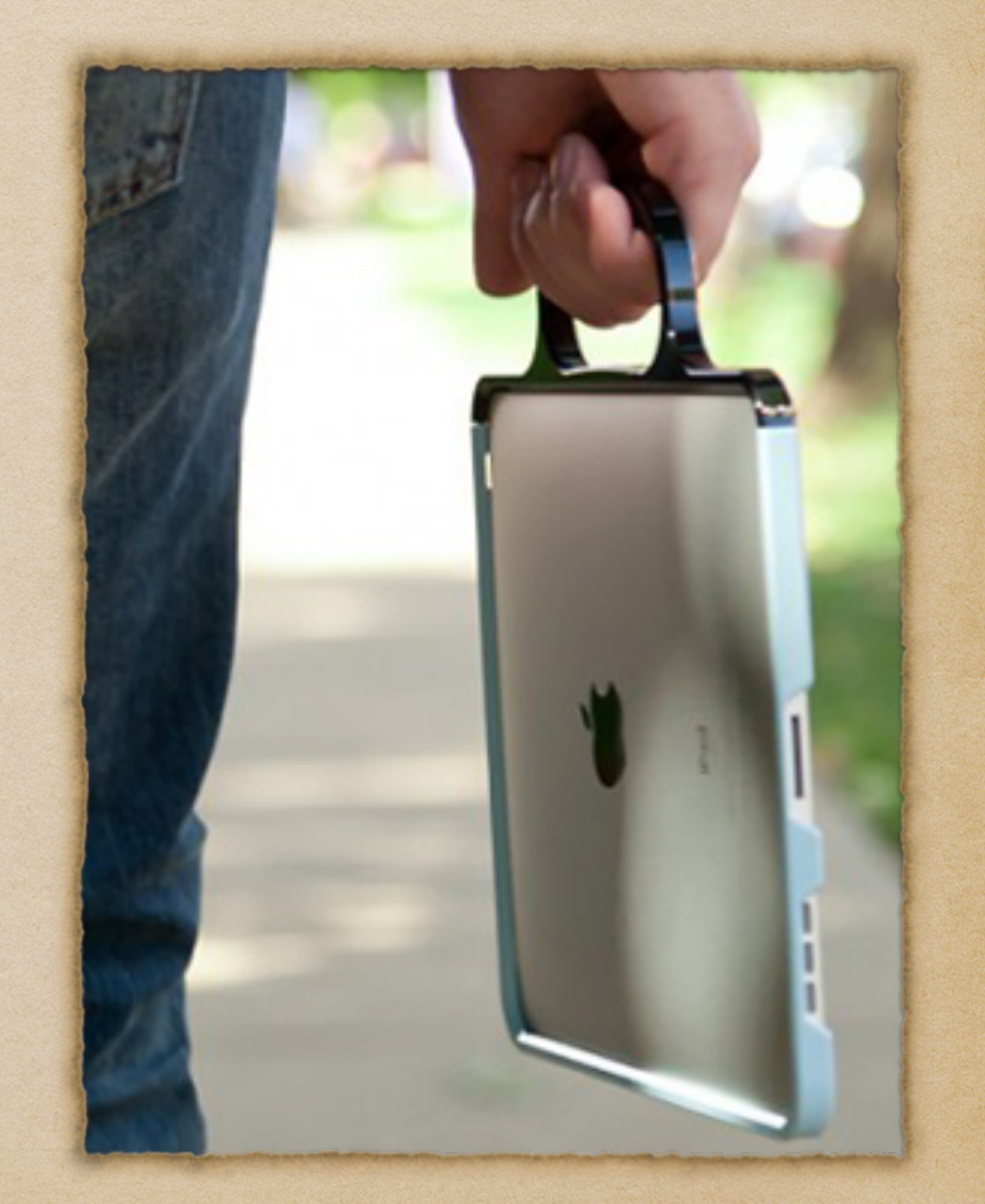